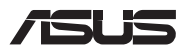

# *Посібник з оновлення*

#### **Знімання кришки відсіку**

- A. Зніміть гвинти з кришки відсіку Портативного ПК.
- B. Вивільніть **гвинт-виштовхувач**, не виймаючи його з кришки.
- C. Щоб запобігти натягуванню і пошкодженню підключених кабелів, злегка підніміть кришку так, аби було видно відсік, не знімаючи кришку повністю.

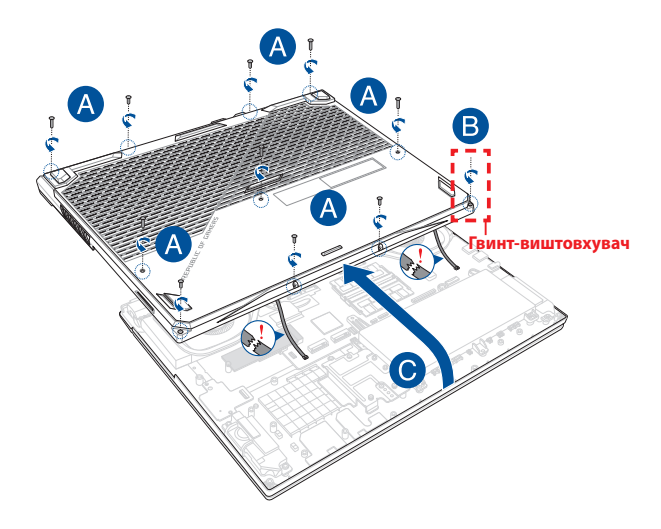

Щоб встановити кришку відсіку на місце:

- А. Прилаштуйте і встановіть на місце кришку відсіку.
- B. Закріпіть кришку знятими раніше гвинтами.
- C. Затягніть **гвинт-виштовхувач**.

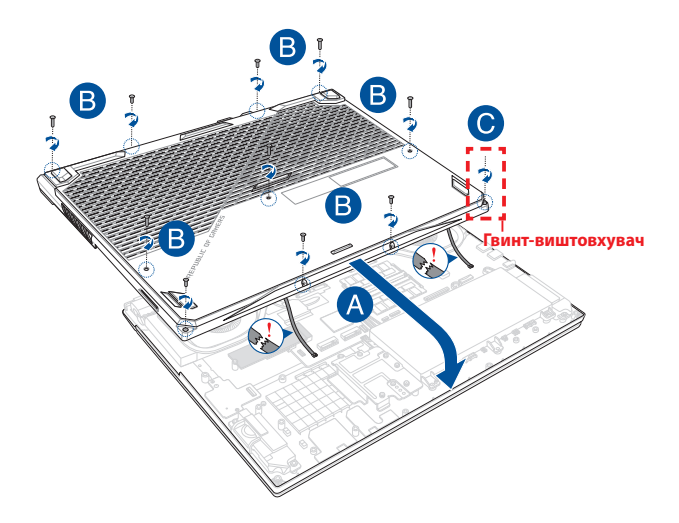

## **Розміщення гвинтів кришки**

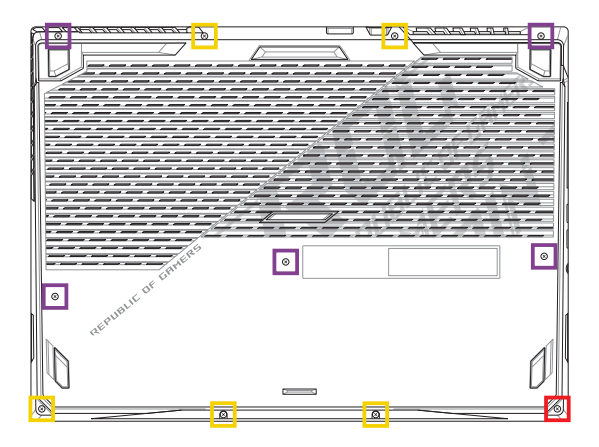

- $M2.5 \times 13 (5 \text{ mT})$
- $M2.5 \times 7.5$  (5 шт.)
- $M2.5 \times 8$  (1 шт., гвинт-виштовхувач)

#### **Встановлення модуля пам'яті**

Збільште обсяг пам'яті ноутбука, встановивши модуль пам'яті у відповідний відсік. Нижче викладено покрокову процедуру встановлення модуля пам'яті у ноутбук.

> **ПОПЕРЕДЖЕННЯ!** Перш ніж знімати кришку відсіку, від'єднайте від ноутбука всі під'єднані аксесуари, телефони, телекомунікаційні лінії, а також джерело живлення (зовнішнє джерело живлення, акумуляторний блок тощо).

**ВАЖЛИВО!** Інформацію про можливості розширення пам'яті ноутбука за рахунок встановлення модуля можна отримати в авторизованому сервісному центрі або пункті продажу. Для гарантії максимальної сумісності та надійності роботи купуйте модулі пам'яті в авторизованих пунктах продажу цього ноутбука.

#### **ПРИМІТКА:**

- **•** Вигляд нижньої панелі ноутбука та модуля пам'яті може різнитися залежно від моделі, але процедура встановлення модуля пам'яті однакова.
- **•** Рекомендовано встановлювати модуль пам'яті під наглядом професіоналів. Також по допомогу можна звернутися до авторизованого сервісного центру.

A. Зніміть кришку відсіку.

**ПРИМІТКА:** докладніше про це читайте в розділі *Знімання кришки відсіку* цього посібника.

- B. Прилаштуйте і вставте модуль пам'яті у відповідний відсік.
- C. Натисніть на модуль пам'яті, щоб почулося клацання і він зафіксувався.

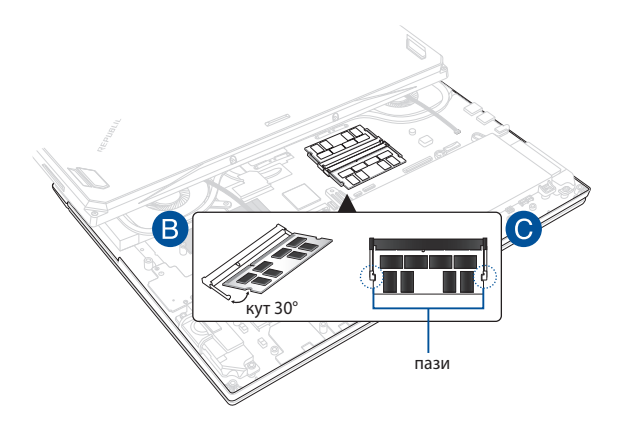

### **Встановлення карти М.2**

Нижче наведено покрокову процедуру встановлення в ноутбук сумісної карти М.2

> **ВАЖЛИВО!** Для гарантії максимальної сумісності та надійності роботи купуйте карти М.2 в авторизованих пунктах продажу цього ноутбука.

**ПОПЕРЕДЖЕННЯ!** Перш ніж знімати кришку відсіку, від'єднайте від ноутбука всі під'єднані аксесуари, телефони, телекомунікаційні лінії, а також джерело живлення (зовнішнє джерело живлення, акумуляторний блок тощо).

#### **ПРИМІТКА:**

- **•** Вигляд нижньої панелі ноутбука та карти М.2 може різнитися залежно від моделі, але процедура встановлення карти однакова.
- **•** Рекомендовано встановлювати карту М.2 під наглядом професіоналів. Також по допомогу можна звернутися до авторизованого сервісного центру.

A. Зніміть кришку відсіку.

**ПРИМІТКА:** докладніше про це читайте в розділі *Знімання кришки відсіку* цього посібника.

- B. Прилаштуйте і вставте карту М.2 у відповідне гніздо.
- C. Закріпіть карту M.2 гвинтами з комплекту.

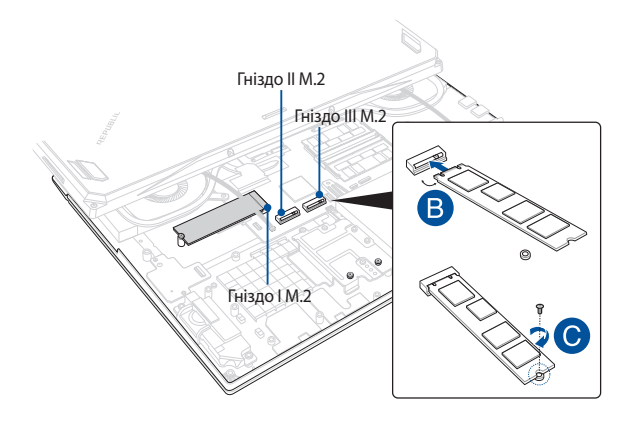

**ПРИМІТКА:** гніздо II M.2 2280 підтримує PCIe (NVMe) SSD, а гнізда I і III підтримують і PCIe (NVMe) SSD, і SATA SSD.

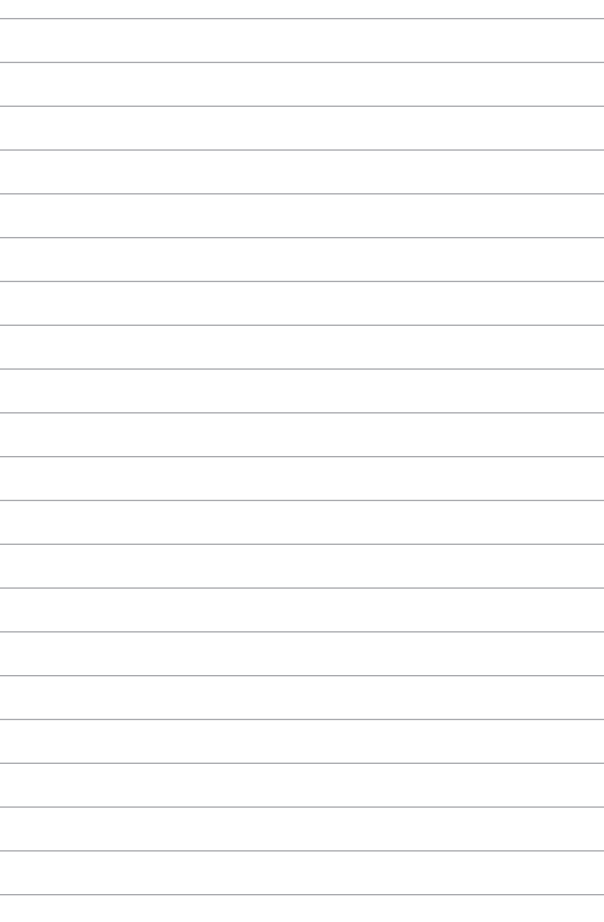